# DCC++ EX Command Station Quick Start

Thank you for purchasing from Chesterfield Model Making & Miniature Electronics.

Below is a quick setup guide for your new command station. If you require further information, please visit the dcc ex or JMRI websites below.

Please find below the guide for setting your DCC++ command station.

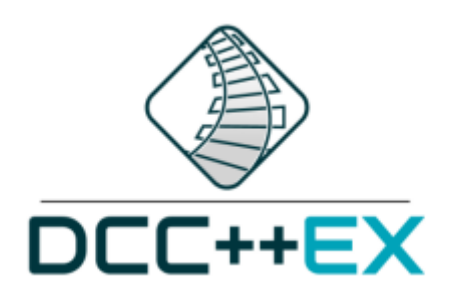

The system is based on DCC++ EX. Full documentation and guides can be found on this website: https://dcc-ex.com/ We recommend you use the DCC++ EX Installer. https://dccex.com/download/commandstation.html#exinstaller

As default your command station will work with JMRI on any computer you plug it into. Please find below the settings for JMRI. JMRI Settings:

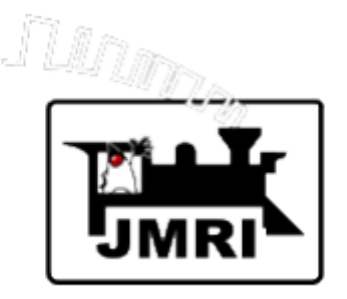

A comprehensive guide to setting up your new command station can be found directly on JMRI's website:<https://www.jmri.org/help/en/html/hardware/dccpp/index.shtm>

Property of Chesterfield Model Making & Miniature Electronics. DCC++ Command Quick Start V120 12/11/21

# DCC++ EX Command Station Quick Start

### **Connections**

We have designed our new case for ease of use and to minimize wire clutter. As seen below a singular power supply is used to power both the Arduino and motor shield, this is a 12v 2a DC power supply. Simply insert this into the rear of your command station to power it on.

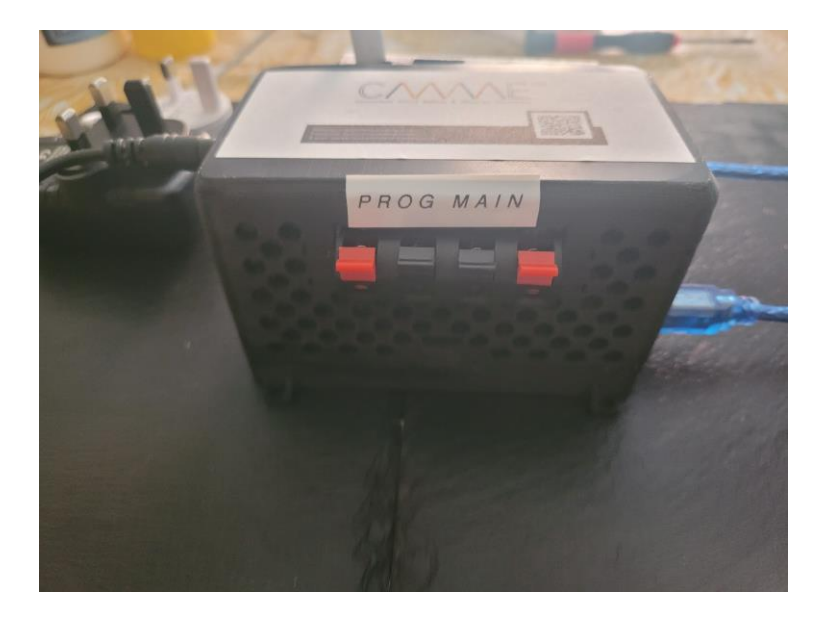

Additionally, we have replaced the fiddly screw terminals with push terminals, allowing for simplification and ease of use.

On the front of the panel, you will find a USB B input, this is used to connect your base station to your computer.

#### **WIFI**

If you have purchased a command station with WIFI, as default this will be setup in access point mode, meaning it will create and project its own WIFI network.

LOGIN PASSWORD - If you use AP Mode, you must connect your throttle to the DCCEX network, not your home network. The AP will be called DCCEX\_abcdef and the password will be PASS\_abcdef, where "abcdef" is the last 6 characters of the ESP MAC address. Just look at the list of available networks on your phone and you can see this information

Once connected you will be able to use your preferred throttle to send commands to your base station.

You can configure the command stations WIFI to connect to a pre-existing WIFI network, for example one that a computer is connected to enabling you to connect wirelessly to JMRI for example. This can be done using the DCC++ EX installer found on the link above.

Property of Chesterfield Model Making & Miniature Electronics. DCC++ Command Quick Start V120 12/11/21

# DCC++ EX Command Station Quick Start

### **Full Works**

If you have purchased our full works bundle, you will have the addition of a Raspberry PI This is preloaded with Steve Todd's JMRI build.

With this the Raspberry Pi can control your model railway, allow for automation and advanced DCC control.

More information on Steve Todd's build:

<https://mstevetodd.com/rpi>

To connect to JMRI via WIFI:

SSID: "RPi-JMRI"

Password: "rpI-jmri" (note that 3rd character is a capital "eye")

### **VNC:**

To connect via VNC (remote control of the Raspberry Pi, allowing for the editing of your layout within JMRI) Note: You must 1st be connected to the above WIFI.

Address: 192.168.6.1

If you require further assistance, please contact us via our website or social media. We can offer email, telephone, and remote desktop support.

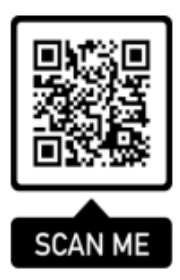

Property of Chesterfield Model Making & Miniature Electronics. DCC++ Command Quick Start V120 12/11/21